# **07d3b2e8-0**

Georg Campana

Copyright © ©1995 by CD++

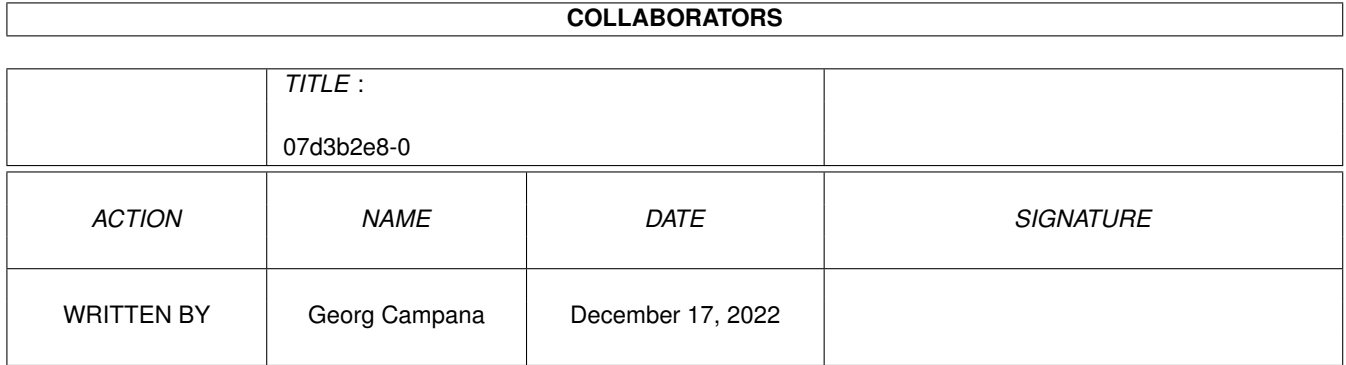

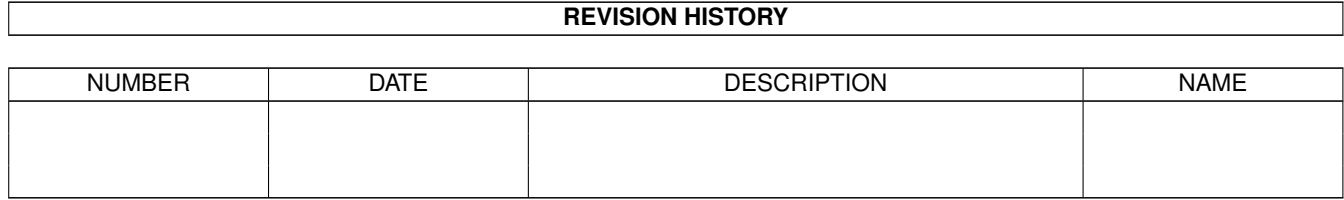

# **Contents**

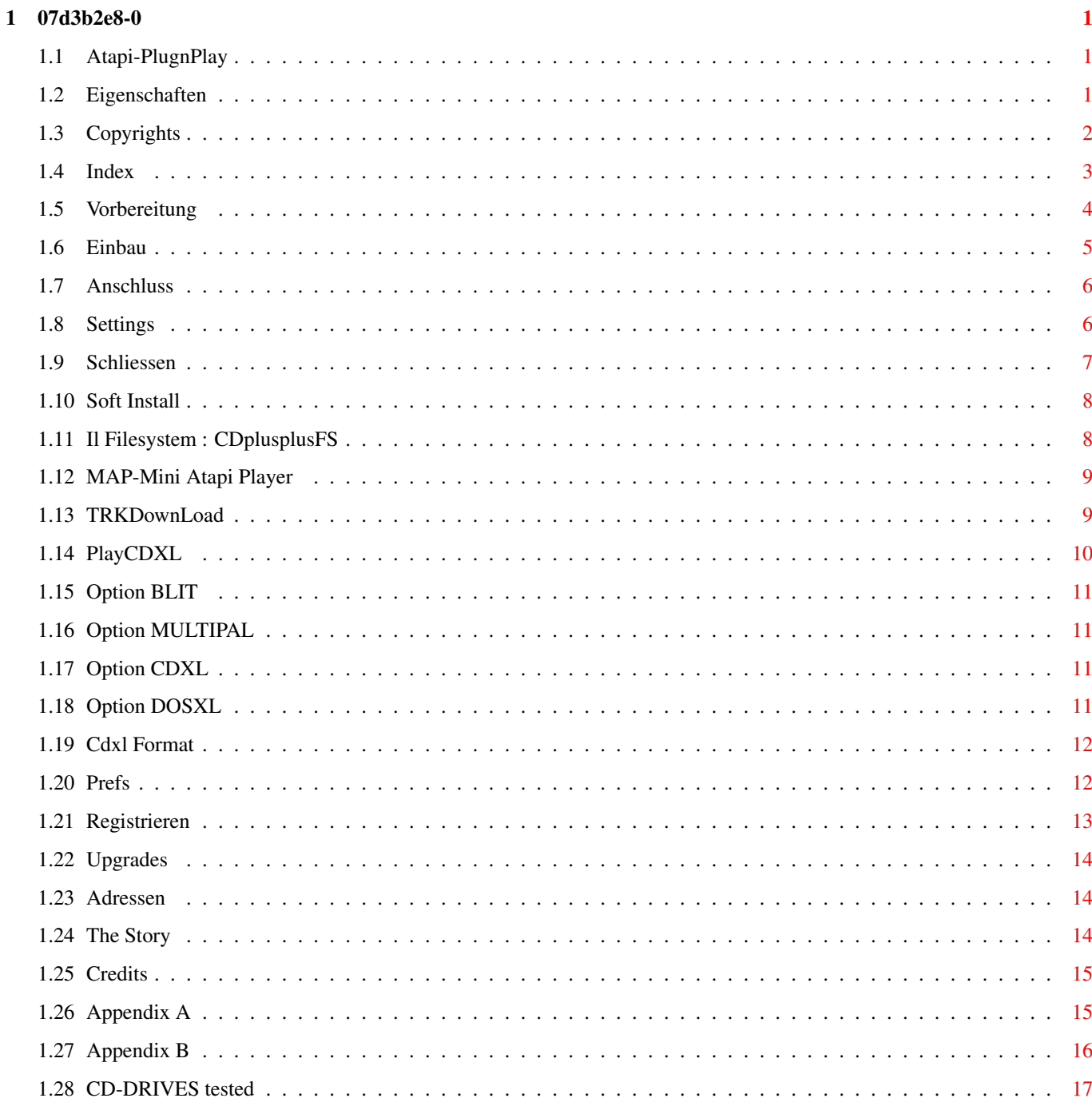

# <span id="page-4-0"></span>**Chapter 1**

# **07d3b2e8-0**

## <span id="page-4-1"></span>**1.1 Atapi-PlugnPlay**

\*\*\* ATAPI PLUG'N PLAY \*\*\* ---------------------------------- Software-Paket für die Benutzung von ATAPI CD-Laufwerken (Standard SFF8020) an einem Amiga mit IDE-Schnittstelle Version für den A4000, A1200 u. A600 ++++++COPYRIGHT+++++++ +++++EIGENSCHAFTEN++++ +++++VERZEICHNIS++++++ +++++REGISTRIERUNG++++ ++++++DIE~AUTOREN+++++ +DIE~MUEHSELIGE~STORY+ ++++++++CREDITS+++++++ ++++++++UPGRADES++++++ © Copyright 1995 by Georg Campana & Marco Campinoti--->Alias : CD ←- ++ Mail to georg@etruscan.li.it for any kind of infos In English please ! In italiano per favore !

## <span id="page-4-2"></span>**1.2 Eigenschaften**

Einführung

Vielen Dank, daß Sie das Softwarepaket "Atapi Plug'n'Play" installiert haben. Jetzt sind Sie der Besitzer eines Hard/Software-Systems, mit dem Sie die neuesten ATAPI CD-Laufwerke direkt an Ihrem Amiga benutzen können. Es werden in Kürze noch mehr Atapi-Geräte auf dem Markt erscheinen, wie z.B. günstige Streamer, einmal-beschreibbare CD-Laufwerke (CD-WO) usw. Die Autoren werden diese neuen Produkte mit weiteren Releases der eigenen Software unterstützen. Sie können auch nach Informationen~fragen . (Programmierer können sich Appendix~B anschauen). Features: - Voll CD-ROM IDE-ATAPI SFF-8020 kompatibel - Unterstützt bis zu 4 Laufwerke - Software Treiber - Dateisystem kompatibel zu ISO-9660 RockRidge und HFS Audio CDs Player - Player für CDXL (Audio/Video) Dateien - Software für das Übertragen von CD-Spuren auf Harddisk ( ~TrkDownLoad~ ) Hardware-Preferences Programm CD\_IDE - Hohe CD\$^3\$\$^2\$ Kompatibilität - Unterstützung vom SCSI\_Direct() Protokoll - SCSI-2 Emulation - Dokumentation im Amigaguide-Format - Archiv für externe Programmierer

### <span id="page-5-0"></span>**1.3 Copyrights**

#### Copyright

Atapi Plug'n'Play ist ein Shareware-Programm. Sie haben die moralische Pflicht, bei Benutzung eine kleine Geldsumme an die Autoren zu zahlen, so daß Sie dann eine komplette registrierte~Version

erhalten werden.

Disclaimer

In KEINEM Fall haften die Autoren für irgendwelche Schäden (inkl. Datenverlust), die auf einen Fehler in der Software zurückzuführen sind; d.h. Die Benutzung erfolgt auf eigene Gefahr!. Die Autoren nehmen sich das Recht, diese Software zu verändern oder neue Versionen zu entwickeln, ohne jemanden darüber informieren zu müssen.

Installer and Installer project icon (c) Copyright 1991-93 Commodore-Amiga, Inc. All Rights Reserved. Reproduced and distributed under license from Commodore.

INSTALLER SOFTWARE IS PROVIDED "AS-IS" AND SUBJECT TO CHANGE; NO WARRANTIES ARE MADE. ALL USE IS AT YOUR OWN RISK. NO LIABILITY OR RESPONSIBILITY IS ASSUMED.

Commodore und Amiga sind eingetragene Warenzeichen von Commodore Ltd. International, jetzt Amiga Technologies (ehem. ESCOM AG).

#### <span id="page-6-0"></span>**1.4 Index**

VERZEICHNIS

Kapitel 1 - Hilfe zum Einbau

1.1 - Hardware Einbau

1.1.1 Vorbereitung 1.1.2 Einbau des CD-Laufwerks 1.1.3 Anstecken der Kabel 1.1.4 Settings für Master-Festplatte 1.1.5 Schließen des Computers

1.2 - Software-Installation

Kapitel 2 - Mitgelieferte Programme

2.1 - Dateisystem : CDplusplusFS 2.2 - CD-Audio Player : MAP 2.3 - CDXL Player : PlayCDXL 2.4 - Utility für CD-Spuren : TRKDownLoad 2.5 - IDE Preferences : CD\_IDE Appendix~A - Technische Beschreibung vom Treiber Appendix~B

- Externe Programmierer

#### <span id="page-7-0"></span>**1.5 Vorbereitung**

1.1.1 - Vorbereitung

BEVOR SIE DEN COMPUTER ÖFFNEN, VERGEWISSERN SIE SICH, DASS IHR RECHNER VOM STROMNETZ ABGETRENNT IST!

Für die Öffnung des Computers und das Einbauen des Laufwerkes benötigen Sie einen mittelgrossen Kreuz-Schraubenzieher. Vorsichtshalber sollten Sie sich vorher entladen, indem Sie einen Wasserhahn oder einen grossen Metallgegenstand berühren. Sie sollten am besten Schuhe mit einer Gummi-Sohle tragen.

Diese Bemerkungen können sich zwar dumm anhören, werden aber Sie und Ihren Computer vor unangenehmen elektrostatischen Schäden schützen.

A4000:

Die Einbaubeschreibung bezieht sich auf einen A-4000 (jeder Prozessor) und erläutert die grundlegenden Schritte für einen korrekten Einbau.

Fangen Sie an, indem Sie die zwei hinteren Schrauben des Computergehäuses abschrauben und dann die Haube entfernen.

Bauen Sie auch die vordere Plastikblende aus, in dem Sie die Blende zu sich ziehen und mit den Fingerspitzen auf die Plastikflügel drücken.

Schrauben Sie auch die zwei Schrauben des Laufwerkgestells aus und ziehen Sie dieses um die Hälfte nach außen; Passen Sie dabei auf, daß Sie nicht an den angeschlossenen Disk-Drive Kabeln zerren.

#### A1200:

Die Einbaubeschreibung bezieht sich auf einen A-1200 (jeder Prozessor) und erläutert die grundlegenden Schritte für einen korrekten Einbau. Für den A1200 benötigen Sie ein spezielles IDE-Flachbandkabel, das an einem Ende einen kleinen IDE Stecker hat (2 mm Abstand) und an den anderen Ende mindestens einen normalen Stecker hat (2,54 mm Abstand). Solche Kabel bekommt man schwer im Handel, deshalb raten wir Ihnen zum Selbstbau (lassen Sie sich von einem Freund helfen, wenn Sie sich nicht sicher genug fühlen). Ein CD-Laufwerk hat einen für das Standard A1200-Netzteil zu hohen Stromverbrauch; Sie brauchen deshalb ein Extra-Netzteil (am besten ein PC-Ersatz-Netzteil). Damit Sie das ganze nicht auf dem Tisch liegen lassen müssen, wäre ein 3,5" Gehäuse ideal.

Schrauben Sie die vier Schrauben am unteren Plastikgehäuse heraus, heben Sie die Festplatte (falls Sie eine haben) langsam hoch und ziehen Sie den IDE Stecker ab.

Sie sind für den Einbau fertig.

#### <span id="page-8-0"></span>**1.6 Einbau**

1.1.2 - Einbau des Laufwerkes

A4000:

Schieben Sie das Laufwerk in den oberen Teil des Laufwerkgestells und schrauben Sie es mit vier Schrauben fest. Sollte es zu schwierig sein alle 4 Schrauben zu befestigen, können auch nur 2-3 davon für ein stabiles Befestigen ausreichen.

A1200:

Setzen Sie das Laufwerk in das Gehäuse und schrauben Sie es mit den mitgelieferten Schrauben fest. Sollte es zu schwierig sein alle 4 Schrauben zu befestigen, können auch nur 2-3 davon für ein stabiles Befestigen ausreichen.

NB: Wir raten ein Markendrive zu benutzen (z.B. SONY, das wir auch für die Entwicklung des Treibers benutzt haben), statt eine unbekannte Marke, weil sich einige dieser Billig-Laufwerke nicht richtig an den

ATAPI Standard halten. WIR FREUEN UNS, WENN WIR ERFAHREN KOENNEN, WELCHE CD-DRIVES LAUFEN UND WELCHE NICHT! (und wir versprechen, daß wir die registrierten~User unterstützen werden).

## <span id="page-9-0"></span>**1.7 Anschluss**

1.1.3 - Anschliessen der Kabel

Bevor Sie das Laufwerksgestell wieder festschrauben, müssen Sie das CD-Laufwerk an den Amiga anschliessen.

A4000:

Stecken Sie das Audiokabel in die Audiobuchse am Laufwerk, und das andere Ende an den Audiostecker der Mutterplatine direkt hinter der Videobuchse.

Wir raten, dieses Kabel nicht über das Daughter-Board hängen zu lassen, damit die Leitung beim Schliessen des Computers nicht beschädigt wird.

Vergewissern Sie sich, daß das IDE-Flachbandkabel (an der Festplatte) lang genug ist, daß es leicht das CD-Laufwerk erreichen kann. Sollte dies nicht der Fall sein, so können Sie dieses Kabel mit einem Standard MS-DOS IDE-Kabel ersetzen. Achten Sie dabei auf die Polarität der Stecker: die rote Markierung zeigt immer Pin 1 an.

Sobald Sie das richtige Flachbandkabel eingebaut haben, können Sie es mit der Buchse am CD-Laufwerk verbinden.

Suchen Sie jetzt nach einem grossen Stromversorgungsstecker zwischen den noch frei hängenden; möglicherweise einen mit einem flachen Profil (90 Grad zum Kabel) und stecken Sie diesen in das CD-Laufwerk.

#### A1200:

Entfernen Sie den kleinen Plastikdeckel vom Gehäuse, so daß das spezielle IDE-Kabel an das Motherboard angeschlossen werden kann. Das andere Ende muß natürlich an das Laufwerk angeschlossen werden (rote Markierung = Pin 1). Schliessen Sie auch den Stromversorgungsstecker an das Laufwerk an.

Sie können sich auch ein spezielles Audiokabel besorgen, um das CD-Laufwerk an Ihre HI-FI Anlage anzuschliessen.

## <span id="page-9-1"></span>**1.8 Settings**

#### 1.1.4 - Settings der Master Festplatte

Damit auch alles richtig abläuft zwischen der Festplatte und dem CD-Laufwerk, müssen einige Einstellungen kontrolliert werden (IDE-Settings). Vergewissern Sie sich, daß an dem CD-Laufwerk der hintere Jumper auf "Slave" gesetzt ist. Normalerweise befindet sich dieser Jumper schon in dieser Position, aber Sie schauen am besten auch im CD-Handbuch nach.

Auch die Festplatte müsste normalerweise schon auf "Master" eingestellt sein, aber einige Festplatten benötigen einen weiteren Jumper der gesetzt werden muß, wenn auch ein "Slave" am IDE-Kabel angeschlossen ist (wie in unserem Fall). Die meisten Festplatten haben die Beschreibung aller möglichen Jumper direkt auf dem Gehäuse gedruckt, ansonsten können Sie ja immer ins Handbuch der Platte schauen. Wer diese Informationen nicht finden kann, sollte am besten seinen Verkäufer fragen.

Die meisten A4000 haben eine Festplatte von Seagate der Familie ST3144 (ST3096A, ST3120A, ST3144A ) und brauchen den o.g. zusätzlichen Jumper.

ACHTUNG : Leider sind nicht alle Festplatten total ATA-IDE kompatibel (z.B. alte Maxtors) und einige weigern sich den "Slave" anzuerkennen (unser CD-Drive).

Die einzige Lösung ist in diesem Fall das Auswechseln der Platte mit einer moderneren.

#### <span id="page-10-0"></span>**1.9 Schliessen**

1.1.5 - Schliessen des Computers

Wenn Sie jetzt alle letzten Schritte mit Erfolg zu Ende gebracht haben, können Sie mit dem Zusammenschrauben des Amigas anfangen.

A4000:

Bevor Sie das Laufwerksgestell an seinen früheren Platz festschrauben, sollten Sie erst kontrollieren, ob das CD-Laufwerk nicht gegen den Netzteil-Ventilator stößt, ansonsten müssen Sie das Ventilator-Gitter mit einem flacheren ersetzen. Es könnte auch vorkommen, daß die zwei Versorgungsstecker sich berühren; in diesem Fall verstellen Sie am besten die Festplatte in einer der zwei möglichen Positionen.

Beim Einschrauben des Laufwerkgestells ist es möglich, daß die Schrauben nicht ganz eingeschraubt werden, damit sich die Laufwerke und die Plastikblende auf derselben Ebene befinden. Befestigen Sie jetzt wieder die Plastikblende und schliessen Sie das Computergehäuse.

#### A1200:

Schrauben Sie das Gehäuse mit den mitgelieferten Schrauben wieder zu. Achten

Sie beim Schliessen des A1200 darauf, daß das IDE-Kabel nicht beschädigt wird.

Versuchen Sie, ob Ihr Computer richtig bootet; Tut er das nicht, so schalten Sie ihn SOFORT aus. Überprüfen Sie nochmals alle Kabelverbindungen (z.B. IDE-Kabel falschrum angesteckt usw).

## <span id="page-11-0"></span>**1.10 Soft Install**

1.2 - Software Installation

Die Software wird automatisch installiert, indem Sie einfach auf das "Install"- Icon klicken.

Der Installer versucht normalerweise alles auf die Bootplatte (SYS:) zu installieren, aber dieses Ziel kann gewechselt werden, indem Sie am Anfamg einfach "Expert" anklicken.

Falls Sie etwas nicht richtig verstehen, was gefragt wird, können Sie immer auf "Hilfe" klicken.

#### <span id="page-11-1"></span>**1.11 Il Filesystem : CDplusplusFS**

2.1 - Dateisystem : CDplusplusFS

Sie können zwar auch andere Filesysteme benutzen (wir haben mit Erfolg das CDFileSystem von Commodore, AmiCDFileSystem von Nicola Salmoria und den CDRom-Handler von Frank Munkert usw. ausprobiert), aber wir raten Ihnen dieses Filesystem zu installieren und benutzen, weil es speziell für den Atapi Device-Treiber entwickelt wurde.

Dieses Filesystem ist wiederum nicht mit anderen Treibern benutzbar.

Das CDplusplusFS erkennt sämtliche Formate richtig: ISO-9660, ISO-9660 + RockRidge, High Sierra, HFS, CDTV. Die Suche nach einem Format fängt immer von der letzten Session an.

Es existieren CD-ROMs die beide ISO-9660 und HFS Formate haben, für solche CDs können Sie die Macintosh HFS Partition auswählen, indem Sie einfach eine Shifttaste nach dem Einlegen der CD gedrückt halten.

CDplusplusFS kann auch Audio-CD's richtig verwalten. Wenn Sie eine AudioCD ins Laufwerk legen, werden zwei Piktogramme auf der Workbench erscheinen, dessen Funktionen selbsterklärend sind.

#### <span id="page-12-0"></span>**1.12 MAP-Mini Atapi Player**

2.2 -Audio Cd Player : MAP

MAP bedeutet Mini Atapi Player und ist ein kleiner Player der Audio CDs besser verwalten kann als das Filesystem.

Beim Anklicken erscheint eine GUI mit CD-Player ähnlichen Funktionen.

Die Tasten "<<" und ">>" erlauben ein Überspringen der CD-Spuren (auch Daten-Spuren, die natürlich nicht abgespielt werden können).

Dieses kleine Programm hat den grossen Vorteil, den IDE-Bus und die CPU kaum zu belasten. Sie können so während des Anhörens einer CD ganz einfach weiter mit Ihrer Festplatte arbeiten.

### <span id="page-12-1"></span>**1.13 TRKDownLoad**

2.4 - TRKDownLoad

Mit TrkDownLoad können Sie ganze oder Teile einer CD-Spur als File auf Ihre Festplatte schreiben.

Wenn eine CD im Laufwerk ist können Sie auf der linken Seite die Spuren sehen, die auf dieser CD vorhanden sind.

Beim Klicken auf einer dieser Spuren erhalten Sie weitere Infomationen: Aufschreibformat, Länge in Bytes und Grösse eines Blockes. Sie können den Anfang und die Länge verändern. Diese zwei Variablen sind in Blocks (Sektoren) ausgedrückt und werden vom Program auf 0 (vom Anfang an) und die maximale Länge automatisch eingestellt.

ACHTUNG ! Eine Spur kann bis zu über 700 MBytes lang sein, deshalb passen Sie auf Ihren Speicherplatz auf der Festplatte auf. Sie können immer die wirkliche Aufzeichnungslänge unter "File-Size" kontrollieren.

Wenn Sie von der Liste eine Audio CD auswählen, schalten sich einige weitere Gadgets an. Sie können hiermit auswählen, ob Sie die Spur als Roh-Daten oder als 8SVX IFF-Files aufzeichnen möchten. Damit eventuelle Soundfiles nicht zu gross werden, können Sie die Roh-Daten mit dem Halbierschalter nochmals herunter rechnen lassen.

EINIGE CD-LAUFWERKE KÖNNEN LEIDER KEINE AUDIO-STREAMS ÜBER DEN IDE-BUS ÜBERTRAGEN. IN DIESEM FALL KÖNNEN SIE EINE AUDIO-SPUR NATÜRLICH NICHT AUFZEICHNEN.

Tabelle der Aufzeichnungsmethoden:

Früher ! Heute ! Block-Länge

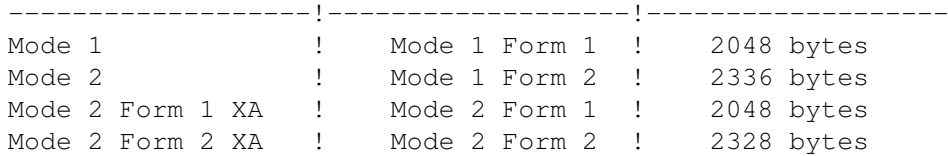

# <span id="page-13-0"></span>**1.14 PlayCDXL**

2.4 - PlayCDXL

Mit dem Programm PlayCDXL kann man die CDXL~files in Echtzeit abspielen. Man kann dieses Programm vom CLI oder direkt von der Workbench starten. Start ab CLI:

PlayCDXL ? : Gibt das Template mit allen möglichen Optionen aus.

Die Optionen:

FROM/A : Cdxl File das man abspielen will

BLIT/S

: Benutzt den Blitter um Bildschirmprobleme zu lösen

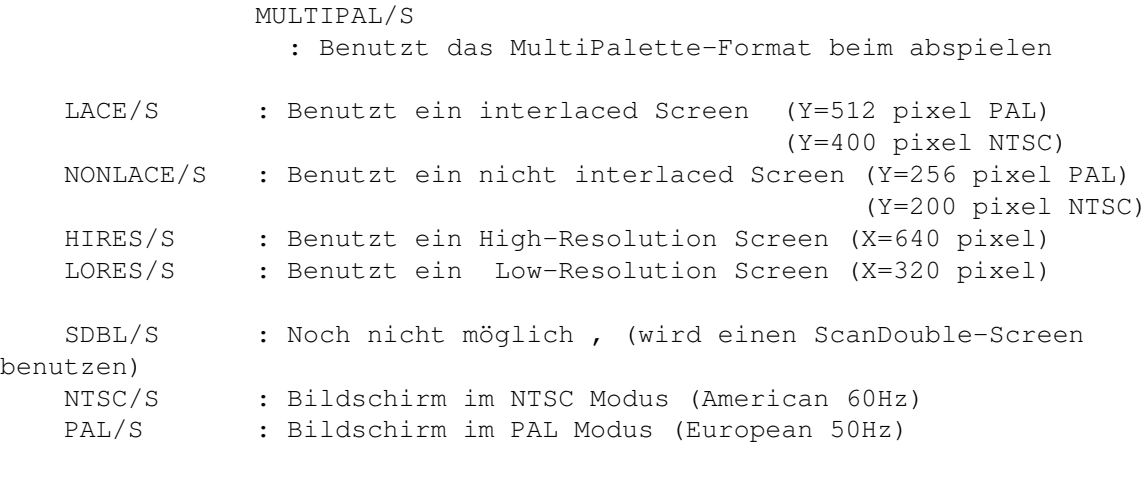

CDXL/S : Direktes abspielen vom Treiber DOSXL/S

: Abspielen durch das Filesystem

Dieselben Optionen gibt es auch als Gadget, wenn man PlayCDXL von der Workbench aus startet. Um das

CDXL~File auswählen können Sie einfach auf "Load" klicken, oder den kompletten Pfad direkt eintippen.

Das Abspielen kann man jederzeit abbrechen, indem man auf die rechte Maustaste klickt, oder beim CLI Start, mit einem "Control-C" im CLI Fenster.

Um eine gute Gechwindigkeit beim abspielen zu erzielen, raten wir Ihnen unser CDplusplusFDS zu benutzen und alle Screen-Promoter abzuschalten. Auf schnellen Amigas hat man trotz einem Multiscan-Screen noch eine gute Geschwindigkeit.

## <span id="page-14-0"></span>**1.15 Option BLIT**

OPTION BLIT:

Es kann vorkommen, daß ein Screen-Promoter ein Screen öffnet, der nicht richtig im Rastport "abgerundet" ist. Der abgespielte Film ist dann total verzerrt. Mit dieser Option wird jeder Frame in einen Buffer kopiert und dann per Blitter in den Screen kopiert. Dann treten diese Bildstörungen nicht mehr  $211f$ 

### <span id="page-14-1"></span>**1.16 Option MULTIPAL**

OPTION MULTIPAL:

In einem CDXL-File kann jeder Frame eine andere Palette haben. Mit dieser Option sagen wir PlayCDXL Bescheid, für jeden Frame die richtige Palette zu laden.

## <span id="page-14-2"></span>**1.17 Option CDXL**

OPTION CDXL:

Mit dieser Option versucht PlayCDXL das gewünschte CDXL-File direkt vom "cd.device" Treiber abzuspielen. PlayCDXL benutzt dafür das spezielle Kommando "CD\_READXL" daß sich nur im cd.device Standard-Treiber befindet.

Deshalb warnen wir vor dem Versuch, diese Option zu benutzen, wenn sich das CDXL-File auf Ihrer Harddisk befindet.

## <span id="page-14-3"></span>**1.18 Option DOSXL**

OPTION DOSXL:

Hiermit kann man CDXL-Files abspielen, die sich nicht auf einer CD befinden. PlayCDXL greift über das Filesystem auf die Daten zu. Wenn Ihr CD-Laufwerk nicht die Lesegeschwindigkeit verändern kann, wird man ein "Speedy-Gonzales" Effekt erhalten.

## <span id="page-15-0"></span>**1.19 Cdxl Format**

Das CDXL Format

Das CDXL Format, von vielen total vergessen, ist eine Art Antwort auf die Formate AVI und Quicktime und existiert seit dem Erscheinen des nicht so glücklichen CDTV. Es handelt sich um ein Format in dem Video und Audio interleaved gespeichert sind. Leider haben diese Files keinerlei Kompression aber die Daten sind so gespeichert, daß man Sie direkt ins Chip-Ram kopieren kann (im Modus CDXL von PlayCDXL), sodaß der Prozessor fast immer frei für andere Sachen ist.

#### <span id="page-15-1"></span>**1.20 Prefs**

2.5 Preference Program :CD\_IDE

Mit diesem Programm ist es möglich, einige Hard-Funktionen des Treibers zu verändern. Deshalb raten wir es nur zu benutzen, wenn man weiss was man tut, oder wenn man Probleme beim Starten des Laufwerkes hat.

Nach dem Doppelklick erscheint ein Interface mit einigen Optionen:

- Autocheck/Disablecheck (Default = Autocheck) Diese Option gibt dem Treiber an, ob er versuchen soll die Devices an der IDE-Schnittstelle automatisch zu erkennen oder nicht. Einige seltene Kombinationen zwischen HD und CD-Laufwerken können von dieser Routine nicht erkannt werden, dafür wird Disablecheck benötigt.
- Polling Time (Default=4 Sekunden) Hiermit ist es möglich, die Poll-Zeit zu verändern. Bei einem grossen Wert wird es länger dauern, bis eine neue eingelegte CD erkannt wird. Bei einem kleinen Wert geht dieses schneller, aber der IDE Bus ist länger für eine eventuelle Festplatte besetzt.
- ATA/ATAPI/NONE (Default Master = ATA ; SLAVE = ATAPI) Wenn Disablecheck eingestellt wurde, muss hier angeben werden, was für Devices am IDE-Bus angesteckt sind.
- Reset (Default = ausgeschaltet/disabled) Einige CD-ROM Drives können nur dann erkannt werden, wenn Sie ein Reset erhalten. Diese Option sollte nur im Problemfall benutzt werden.
- Idle time (Default = 10 Minuten) Hiermit kann man einstellen, nach wievielen Minuten ohne Benutzung das Laufwerk die Motoren abstellen soll.

Neu:

- Ab version 3.0 unterstützt diese Prefs Programm 4 IDE Laufwerke

(mit einem Spezialkabel)

#### <span id="page-16-0"></span>**1.21 Registrieren**

REGISTRIEREN: WIE?

Das registrierte "Atapi Plug'n'Play" Paket enthält auch:

- Die letzte registrierte Version des Treibers

- Ein Handbuch auf Papier

Wenn man sich registrieren will, muss man folgenden Betrag zahlen:

------------------

Lit. 40.000 Wer in Italien wohnt DM 40 Wer in Europa wohnt US\$ 35 Wer ausserhalb Europa wohnt

Wenn man 2 oder mehr Registrationen beantragt, sinken diese Beträge auf: Lit 25.000, DM 25 und US\$ 22.

Den Betrag kann man so überweisen:

- Eine Internationale Überweisung auf unser PostkontoNr: Georg Campana KontoNr: 10279578 in Venturina (LI) Adresse nicht vergessen.
- Eine Postanweisung an eine unserer Adressen - Eine Banküberweisung aufs Konto: "Cassa di Risparmi di Livorno" Venturina (LI) ITALY CAB: 70641 ABI: 06015 Georg Campana - Nr. Conto: 475420-02
- Ein Eurocheque auf den Namen "Georg Campana" oder "Marco Campinoti" (bitte in "LIT" ausgestellt)
- Einen Umschlag mit Bargeld (eingewickelt in ein Stück Papier; aber nur, wenn Sie der Post trauen :) )

Wer sich registriert, hilft uns weiter zu programmieren, und der ganzen Amiga-Gesellschaft weiter zu existieren.

# <span id="page-17-0"></span>**1.22 Upgrades**

Ab Version 3.0 ist ein Upgrade möglich mit folgenden Summen Lit. 10.000 DM 10 Upgrade via E-Mail (bitte PGP-key) angeben US\$ 10 Lit. 15.000 DM 15 Upgrade via Schnecken Post US\$ 15

Um diese Summe zu überweisen s, Registrieren

## <span id="page-17-1"></span>**1.23 Adressen**

Die Autoren:

CD++ sind folgende Personen :

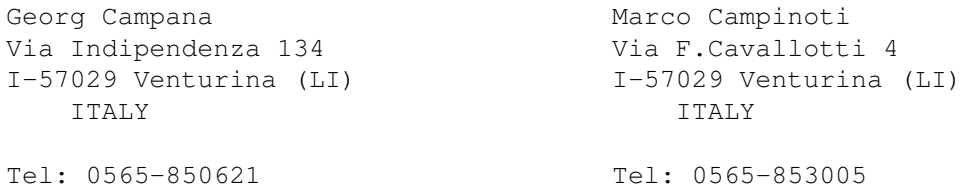

E-Mail: georg@etruscan.li.it

Fax: 0565/64871

Ab dem 1 Oktober haben wir eine Home-Page: "www.cli.di.unipi.it/~cecchini/cdplusplus.html"

Wir erhalten gerne Fragen, Bugreports und Ideen.

VOR ALLEM, INFORMIERT UNS ÜBER DAS FUNKTIONIEREN (ODER NICHTFUNKTIONIEREN) DER CD-ROM-DRIVES .

### <span id="page-17-2"></span>**1.24 The Story**

Die Mühselige Story:

Alles hat Ende '94 angefangen, da haben wir von den ersten ATAPI-IDE Drives

gehört. Wir informierten uns sofort bei Paolo Canali, ob es technisch gesehen möglich ist, so ein Drive an den Amiga anzuschliessen. Nach einer positiven Antwort kauften wir sofort ein 2X Azteck Laufwerk und steckten dieses in einen A4000. Für ungefähr drei Tage informierten wir uns über den ATA-IDE Standard, um dann zu erfahren, daß diese Laufwerke einen ganz neuen Standard folgen: SFF 8020 auch ATAPI genannt. Der sehr nette Paolo Canali fand für uns das Beta-Postscript Handbuch und einige Konferenzen im Internet. Wir fingen sofort mit dem Programmieren an und nach nichtmal 7 Tagen hatten wir schon einen stabilen Beta-Treiber. Im Februar mußten wir nach Deutschland, wo wir auch eine Firma gefunden hatten, die uns den Treiber abgekauft hätte; Bloß das uns diese kaum etwas geben wollte (man muß doch von irgendetwas leben). Danach entschlossen wir uns, den Treiber selber auf dem Markt rauszubringen mit einem neuen Filesystem und einigen Utilities. Bloß die italienische Bürokratie ist so lahm und kompliziert, daß der Treiber wahrscheinlich heute noch bei uns zu Hause wäre.

Im April verhandelten wir mit einer grossen italienischen Firma, die sich am Anfang sehr versichernd benahm und inzwischen erfuhren wir, daß Oliver Kastl einen ähnlichen Treiber herausgebracht hat.

Nachdem auch die italienische Firma den Vertrag immer weiter verschob, haben wir uns entschlossen, das Paket als Shareware-Programm zu vertreiben.

Der einzige in dieser Geschichte, auf den wir uns verlassen konnten, war unser Freund Paolo Canali ; ein echter Informatik-Guru.

#### <span id="page-18-0"></span>**1.25 Credits**

Credits:

Atapi Plug'n'Play gibt es auch Dank:

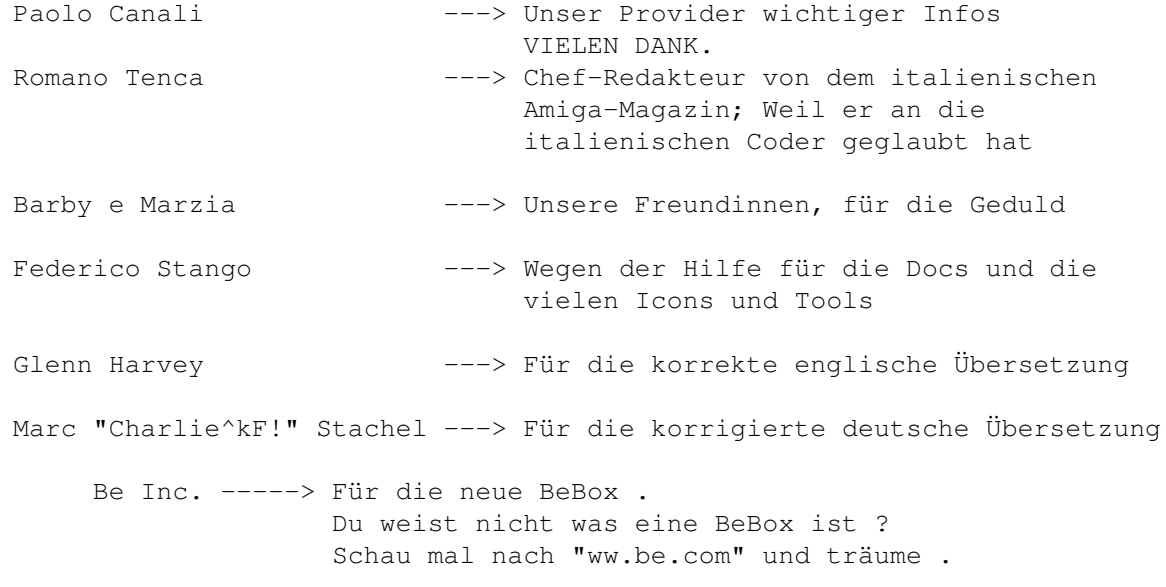

## <span id="page-18-1"></span>**1.26 Appendix A**

Appendix A :

Technische Daten des Atapi Treibers:

- Der Treiber hat den Namen "cd.device" (und nicht "atapi.device" wie man denken könnte), um eine bessere Kompatibilität einiger Programme für das CD\$^3\$\$^2\$ zu erhalten.
- Der Treiber unterstützt alle Befehle des cd.device von Commodore (s. Autodocs und Header C im Verzeichnis "Developers\_Kit").
- Der SCSI\_Direct Befehl, der sich in allen SCSI Treibern befindet, ist auch vorhanden; somit kann man auch CD-Filesysteme die für SCSI-Laufwerke gedacht sind benutzen.
- Einige SCSI II Befehle, die im ATAPI Standard nicht vorhanden sind, werden vom Treiber für eine bessere SCSI Kompatibilität emuliert.
- Es ist ein privater Treiber-Befehl vorhanden, der für das automatische Erkennen eines ATAPI CD-Devices da ist. Der Befehlt erhält als Antwort die vier ASCII Bytes "CD++".
- Nach ungefähr 10 Minuten wird der Laufwerksmotor ausgeschaltet (falls der Treiber keine neuen Befehle erhält).
- Es ist auch möglich, ein Atapi-Drive als Master einzubauen. Hier die Konfigurationsmöglichkeiten mit zwei Devices:

1) Master = IDE - Hard-Disk ---> scsi.device UNIT=0  $Slave = ATAPI CD$   $---> cd.device UNIT=0$ 2) Master = ATAPI CD  $--->$  cd.device UNIT=0  $Slave = ATAPI CD$  --->  $cd.device UNIT=1$ 3) Master = ATAPI CD ---> cd.device UNIT=0 Slave = not present

Wie man sehen kann ist das erste ATAPI Laufwerk immer UNIT=0, so daß CD\$^3\$\$^2\$ Programme ohne Probleme weiter laufen.

 $N \cap 1$ 

- Ab Version 3.0 unterstützt der Treiber bis zu 4 Laufwerke (mit Spezialkabel) Das erste Atapi Laufwerk der Kette ist immer Unit = 0

#### <span id="page-19-0"></span>**1.27 Appendix B**

Appendix B

Für externe Programmierer gibt es ein Verzeichnis namens "Developers\_Kit", es enthält:

- Atapi\_Cd.guide : File Autodoc der Treiber Befehle im Guide Format
- AtapiCD.h : File Header für C Programmierer
- Readme.develope: einige Tips fürs programmieren des Atapi Treibers

## <span id="page-20-0"></span>**1.28 CD-DRIVES tested**

Liste der getesteten und funktionierenden CD-Laufwerke

In dieser Liste stehen alle CD-Drives die wir testen konnten und ohne Probleme mit unserem cd.device funktionieren.

DAS BEDEUTET NICHT, DAS ANDERE MARKEN UND MODELLE NICHT FUNKTIONIEREN, SONDERN NUR DAS WIR DIESE NOCH NICHT TESTEN KONNTEN. DESHALB LADEN WIR SIE NOCHEINMAL EIN, UNS ÜBER WEITERE MARKEN ZU INFORMIEREN, DAMIT SIE IN DIESE LISTE KOMMEN !

------------------------------------------------------------------------------

SONY CDU 55E (2x) / 50E (oldvers 2x) / 76E / 77E (4x) MITSUMI FX001DE 2x /FX300 / 4x (FX400) / 6x (FX600) AZTEK 2x/4x (CDU 268031 SE) CREATIVE LAB CD 220E (2x) MPC OTY\_SCYLLA 2x (spesso senza marchio) GOLDSTAR GLD R520B (2x) /GLD R540B (4x) / GLD R560 (6x) VERTOS 300HPD 400 HPD (4x) PHILIPS PCA 21CR (2x) / PCA 52CR (5x) WEARNES CDD-120A (4X) REVEAL (4x) ACER CD 743E (OTY\_SCILLA) NEC CDR 273

MATSUSHITA CR - 581 J (4x)

LXYCON CDM 220

TOSHIBA XM 5302 (4x)